## **SETTING UP KALDI WITH TENSORFLOW FOR SPEAKER VERIFICATION (version 1)**

*Iván López-Espejo (ivl@es.aau.dk)*

This document will guide you through setting up Kaldi with TensorFlow for speaker verification based on xvectors $^{\rm 1}$  $^{\rm 1}$  $^{\rm 1}$ . This approach consists of a time-delay neural network (TDNN) extracting speaker embeddings (from speech features) that are further scored by means of a probabilistic linear discriminant analysis (PLDA) backend. While the whole pipeline is implemented in Kaldi, we will replace the Kaldi TDNN-based extractor by another one coded in TensorFlow, which will allow us to more easily integrate our developments on the front-end side.

## *Kaldi installation*

- **1.** Download Kaldi from [https://kaldi-asr.org/doc/install.html.](https://kaldi-asr.org/doc/install.html)
- **2.** Download the Intel Math Kernel Libraries (MKL) for linear algebra operations from [https://soft](https://software.intel.com/content/www/us/en/develop/tools/math-kernel-library/choose-download/linux.html)[ware.intel.com/content/www/us/en/develop/tools/math-kernel-library/choose-down](https://software.intel.com/content/www/us/en/develop/tools/math-kernel-library/choose-download/linux.html)[load/linux.html.](https://software.intel.com/content/www/us/en/develop/tools/math-kernel-library/choose-download/linux.html) Extract the file contents and launch the installer by executing install. sh. Indicate the path in which MKL will be installed ensuring that you have writing permissions, e.g., /home/<user>/intel, and complete the installation.
- **3.** Go to kaldi/tools/extras and edit the file check\_dependencies.sh. In this file, replace the line **MKL\_ROOT="\${MKL\_ROOT:-/opt/intel/mkl}"** by **MKL\_ROOT="\${MKL\_ROOT:-/home/<user>/in**tel/mkl}". Then, execute cd .. and extras/check\_dependencies.sh. Satisfy any possible missing dependencies before continuing.
- 4.  $Run make -i \n<sub>num</sub> \n<sub>cpu</sub>$ .
- **5.** Go to kaldi/src and execute ./configure --shared --mkl-root=/home/<user>/intel/mkl. Be sure that your CUDA version is 9.0 or greater!
- **6.** Finally, install Kaldi by running make depend  $-j$  <num cpu> and, then, make  $-j$  <num cpu>.

## *Running a purely Kaldi-based speaker verification system*

Kaldi includes a few examples of x-vector-based speaker verification systems. We will run the one using the VoxCeleb  $1^2$  $1^2$  and  $2^3$  $2^3$  datasets.

1. Go to [http://www.robots.ox.ac.uk/~vgg/data/voxceleb/](http://www.robots.ox.ac.uk/%7Evgg/data/voxceleb/) and download VoxCeleb 1 and VoxCeleb 2 as explained there. Extract the contents of VoxCeleb 1 and 2 in, e.g., /home/<user>/voxceleb1 and /home/<user>/voxceleb2, respectively. Be sure that you have the following folder structure for

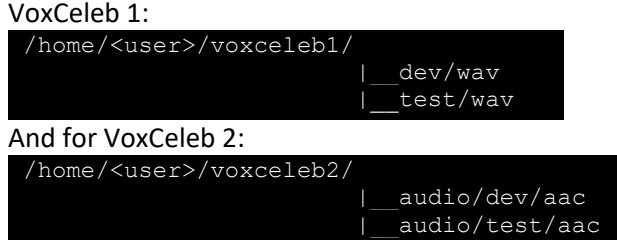

<span id="page-0-0"></span> <sup>1</sup> D. Snyder *et al*., "X-Vectors: Robust DNN Embeddings for Speaker Recognition". In Proc. of ICASSP 2018, https://maelfabien.github.io/assets/litterature/representation/x\_vector.pdf

<span id="page-0-1"></span><sup>2</sup> A. Nagrani *et al*., "VoxCeleb: A Large-Scale Speaker Identification Dataset". In Proc. of Interspeech 2017, http://www.robots.ox.ac.uk/~vgg/publications/2017/Nagrani17/nagrani17.pdf

<span id="page-0-2"></span><sup>3</sup> J. S. Chung *et al*., "VoxCeleb2: Deep Speaker Recognition". In Proc. of Interspeech 2018, http://www.robots.ox.ac.uk/~vgg/publications/2018/Chung18a/chung18a.pdf

- **2.** Go to<https://openslr.org/17/> and download the MUSAN dataset, which will be used for data augmentation purposes. Extract the contents of MUSAN in, e.g., /home/<user>/musan.
- **3.** Go to kaldi/egs/voxceleb/v2, where the scripts to train an x-vector-based speaker verification system using the VoxCeleb 1 and 2 datasets are. Edit the file run.sh. At the beginning of this script, set **voxceleb1\_root=/home/<user>/voxceleb1**, **voxceleb2\_root=/home/<user>/voxceleb2/audio** and **musan\_root=/home/<user>/musan**.
- **4.** In the same folder, edit the file cmd.sh. If you are not using a queue system to run your experiments, be sure that you set in this file **export train\_cmd="run.pl"**.
- **5.** You will want to exploit your GPUs to train the TDNN-based extractor. To avoid memory allocation issues, first, check the compute mode of your GPUs. For this, execute nvidia-smi --query | grep 'Compute Mode'. The most likely is that the GPU compute mode is *default*. If you do not get the output **Compute Mode** : Exclusive\_Process for your GPUs, run nvidia-smi –c 3 to solve it (you will need root permissions for this!). In addition, go to kaldi/egs/voxceleb/v2/local/nnet3/xvector and edit run\_xvector.sh. At the beginning of this script set use gpu=true and, at the end of the script, set the parameter **--use-gpu=wait** for *train\_raw\_dnn.py*.
- **6.** Finally, go back to kaldi/egs/voxceleb/v2 and run ./run.sh to train and test the speaker verification system.

## *Integrating TensorFlow in the Kaldi pipeline*

Finally, we will integrate a TensorFlow TDNN-based extractor in the Kaldi pipeline. That was implemented by researchers from Brno University of Technology<sup>[4](#page-1-0)</sup>.

- **1.** Go to kaldi/egs/voxceleb/v2 and clone the TensorFlow-based speaker embedding extractor repository running git clone https://github.com/hsn-zeinali/x-vector-kaldi-tf.git. Then, run cp –r x-vector-kaldi-tf/local/tf/ local/.
- **2.** Again, edit run.sh and replace **local**/nnet3/xvector/run\_xvector.sh by **local**/tf/run\_xvector.sh, and (twice) sid/nnet**3**/xvector/extract\_xvectors.sh by **local**/tf/extract\_xvectors.sh.
- **3.** Go to kaldi/egs/voxceleb/v2/local/tf and edit run\_xvector.sh. Once again, at the beginning of this script set **use\_gpu=true** and, at the end of the script, set the parameter **--use-gpu=yes** for *train\_dnn.py*. In addition, in Line 50, replace the stage number 4 by 6. Similarly, in Line 87, replace the stage number 6 by 8.
- **4.** To save some time having to fix some version compatibility issues, be sure that you use Python v2, TensorFlow v1 and NumPy 1.16.1.
- **5.** Finally, go back to kaldi/egs/voxceleb/v2 and run./run.sh to train and test the speaker verification system. You should get similar results to the ones obtained using a purely Kaldi-based system.

<span id="page-1-0"></span> <sup>4</sup> H. Zeinali *et al*., "How to Improve your Speaker Embeddings Extractor in Generic Toolkits". In Proc. of ICASSP 2019, https://arxiv.org/pdf/1811.02066.pdf